A Mastering the Marketplace Video https://aka.ms/MasteringTheMarketplace

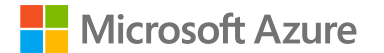

## SaaS Accelerator – Setup external notification

### **Overview**

#### External notification feature

Demo

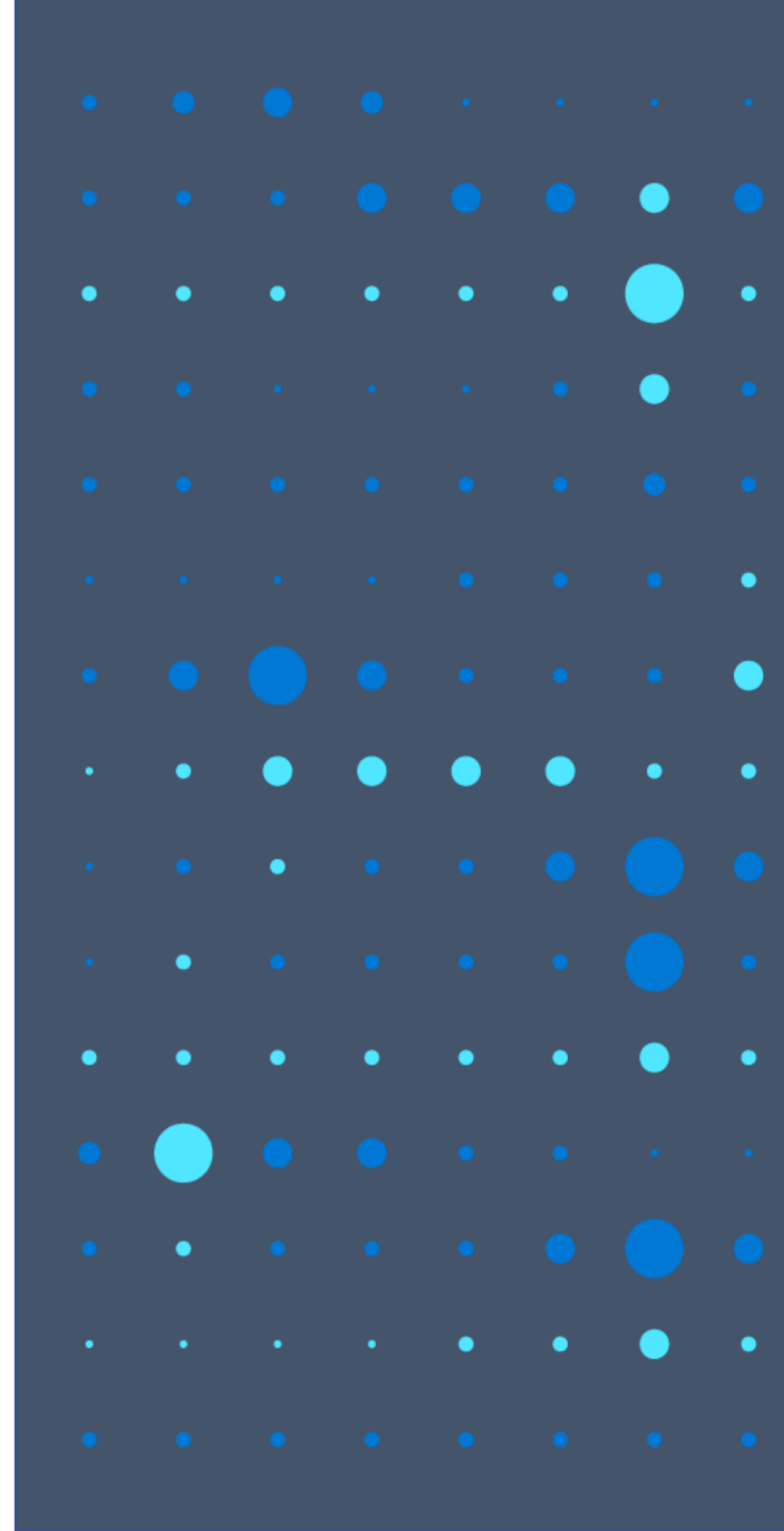

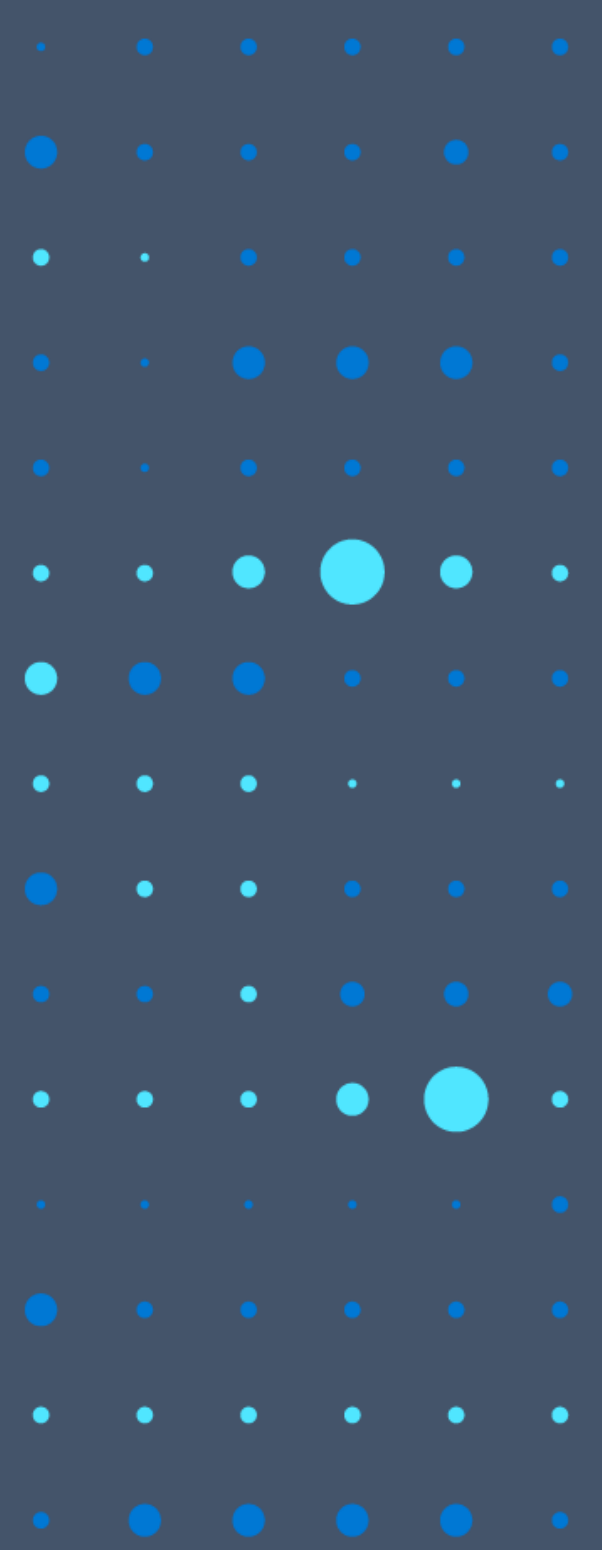

# The external notification feature

## External notification feature

Send notification to an external endpoint

- Landing Page (When customer clicks subscribe on the Landing Page)
- Webhook events (Change of plan, Unsubscribe etc..)

Build distributed flows from SaaS subscription events

From events like

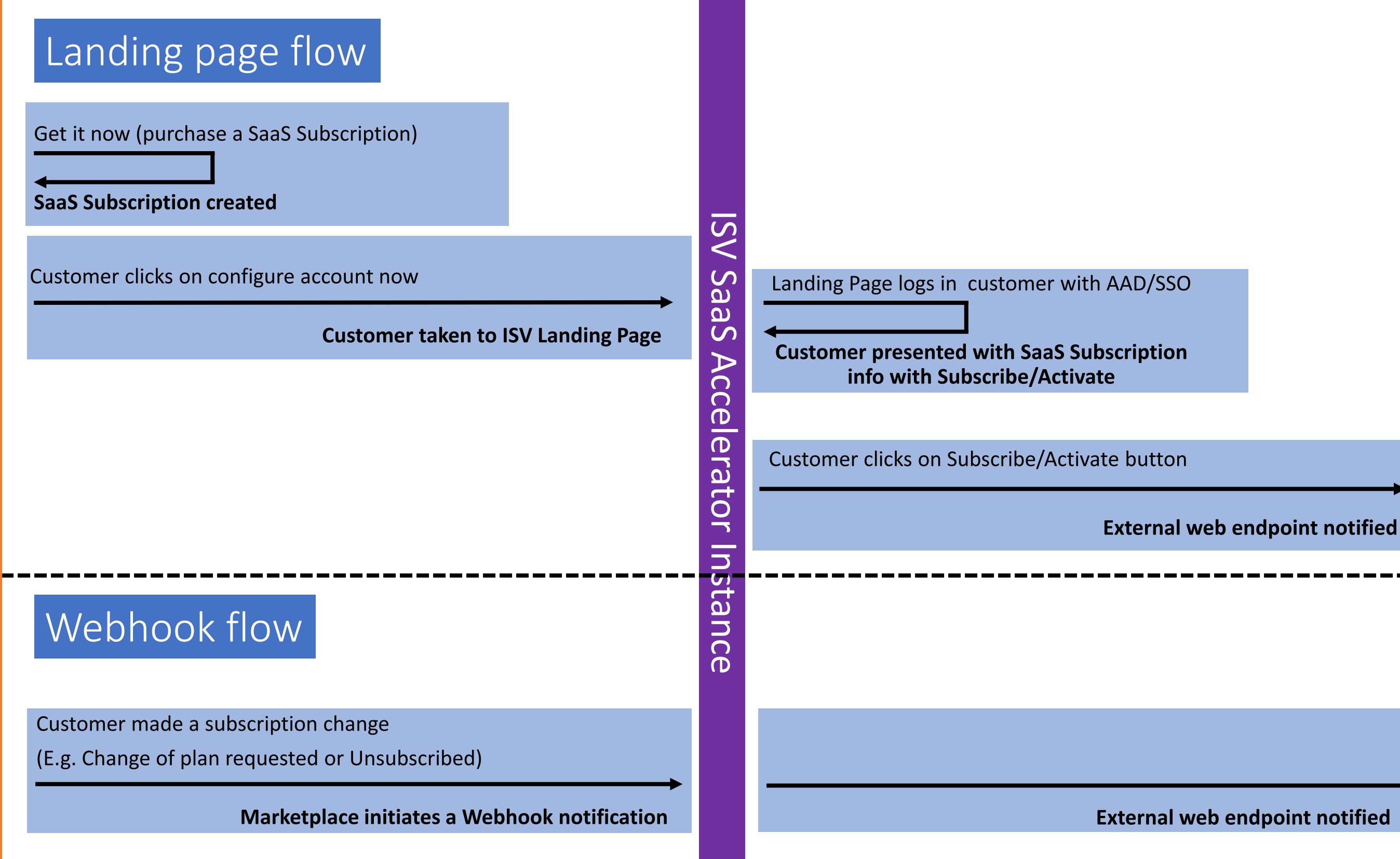

## KSI ISV External Web Endpoint External Web End point

## Setup external notification

- 1. Review the incoming payload
- 2. Create a POST endpoint and copy the URL
- 3. In your SaaS Accelerator admin portal
	- Go to Settings
	- Update the **WebNotificationUrl** setting to the captured endpoint URL

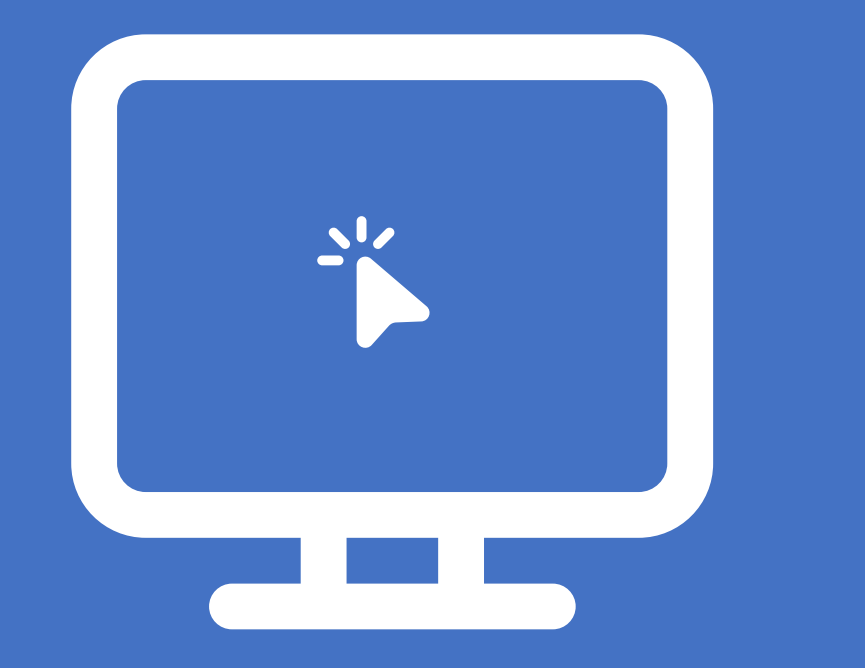

## **Demo** 1. Reviewing schema and capture the external endpoint URL

### 2. Adding the endpoint setting to the SaaS Accelerator instance

### 3. Monitoring notifications

### Summary

#### External notification feature

Demo

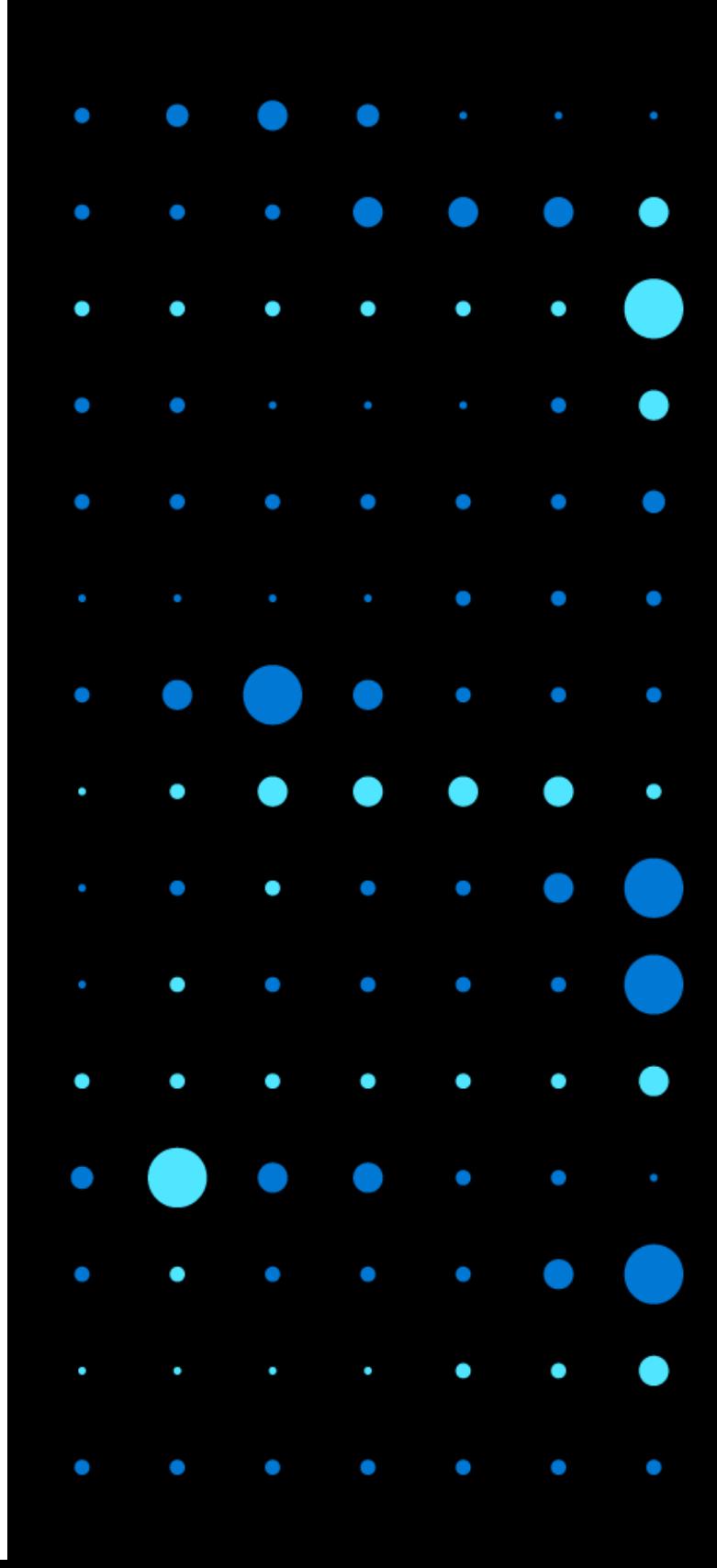

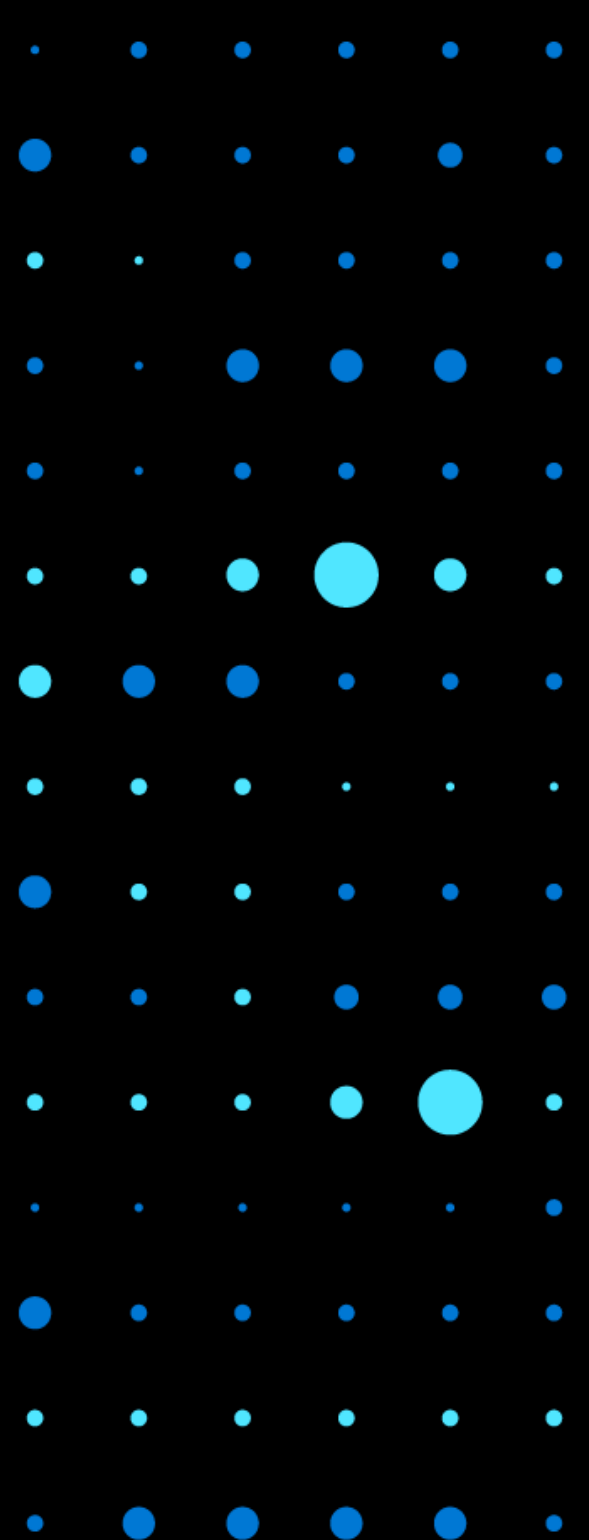